## USB 出力小型圧縮ロードセル

## LCCU21 シリーズ

LCCU21N100/LCCU21N200/LCCU21N500/LCCU21KN001

## 1. はじめに

ご使用の前に下記の梱包内容を確認してください。

- ・本体(ロードセル、ケーブル、プラスチックケース)................................................. 1
- ・取付ホルダ [APX-4036220 LCCU21N100, LCCU21N200の付属品 ] .................1 APX-4036221 LCCU21N500, LCCU21KN001 の付属品
- ・USB ケーブル................................................................................................................. 1
- ・取扱説明書...................................................................................................................... 1

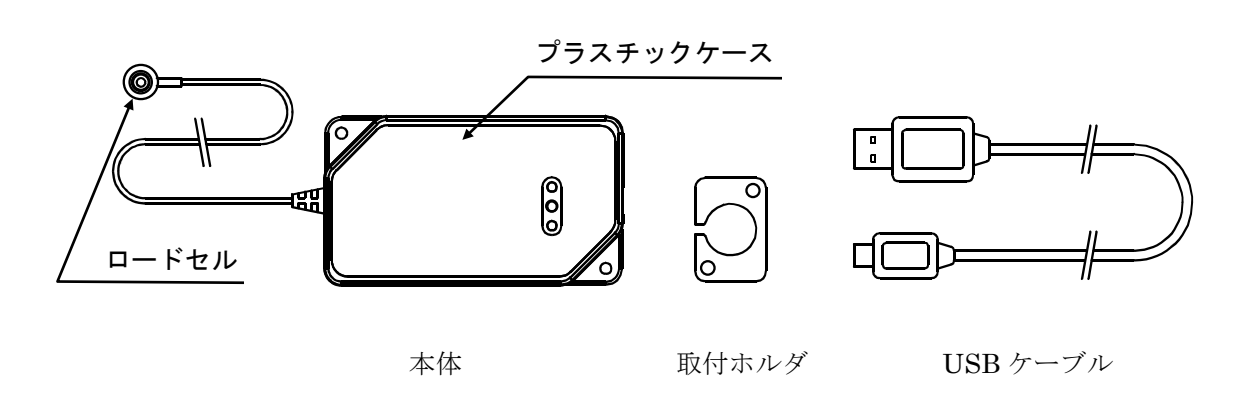

### 2. 概要

LCCU21 シリーズは、小型・軽量の力測定用圧縮型デジタルロードセルです。荷重分布測定やプレス圧測定等、多用途 に使用することができます。また、USB ケーブルでコンピュータと接続して簡単に測定を行うことができます。

## 3. 測定用ソフトウェア

測定用ソフトウェア"WinCT-DLC"を使用することで、測定データを簡単にコンピュータで確認することができ ます。"WinCT-DLC"は弊社ホームページ (https://www.aandd.co.jp) よりダウンロードできます。

## 4. 仕様

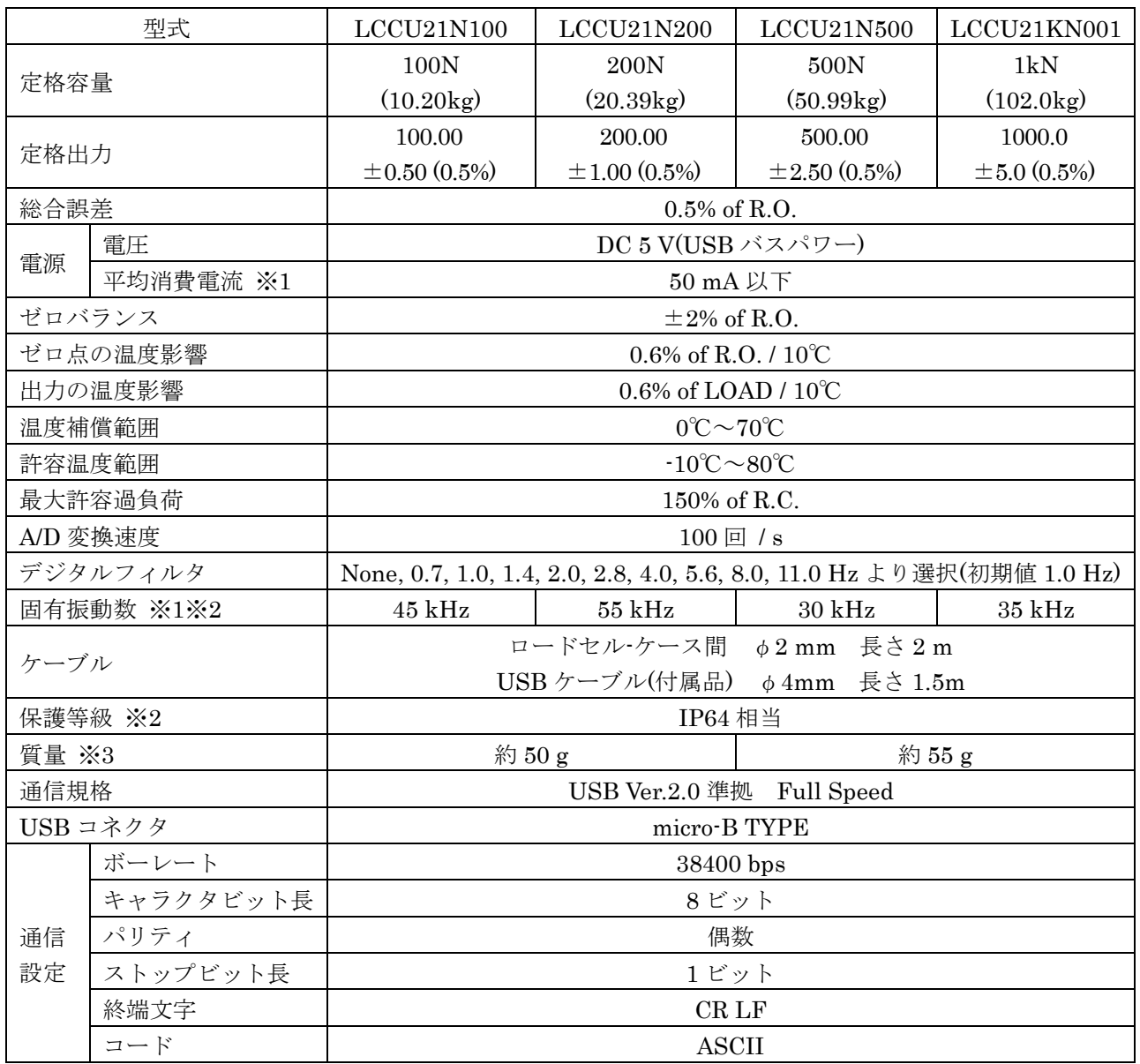

※1参考値 ※2 ロードセルのみ ※3本体 (ロードセル、ケーブル、プラスチックケース)

### 5. 取扱方法

### 5.1. ロードセルの設置

- ロードセルを固定する部分(固定面)の強度は十分強固なものにしてください。この部分が簡単に傾いた り、曲がったりすると精度に悪影響を及ぼします。
- □ 取付面は図の灰色部です。中央部のくぼみ(網線部)に負荷がかかったり接着剤が付着しないようにしてく ださい。

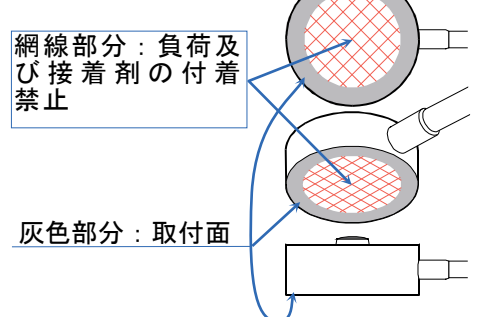

- ロードセルを取り付ける前に、取付面に付着しているゴミ等を必ず取り除いてください。
- ロードセルは接着剤または付属の取付ホルダを用いて固定してください。

#### 接着剤で固定する場合

- 接着剤はシアノアクリレート系接着剤を使用してください。
- ロードセルを固定面に密着するように指で軽く押さえ、固定面とロードセルの外周が接する所に接着剤 を塗布し、ロードセルが動かなくなるまで押さえてください。このとき、ロードセルに過度な負荷がか かったり、図の網線部に接着剤が付着しないようにしてください。
- ロードセルを取り外すときは、カッターナイフ等で外周に付着した接着剤を削り取り、外してください。 このとき、ロードセルに打撃などの衝撃を加えないでください。作業中は怪我やロードセルの破損に注 意してください。

ロードセルの設置例 接着剤の場合

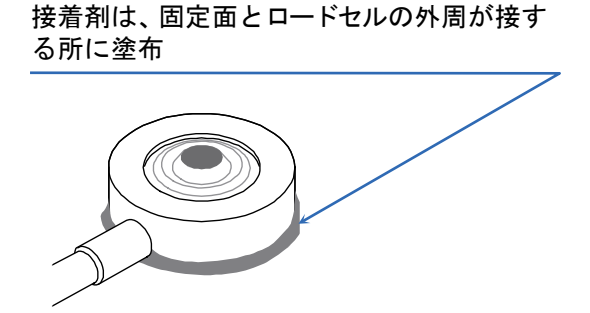

取付ホルダで固定する場合

取付ホルダの場合

■ 設置例のようにロードセルを取付ホルダにはめ込み、固定してください。 注意 図中の取付用の M3 ボルトは付属していません。

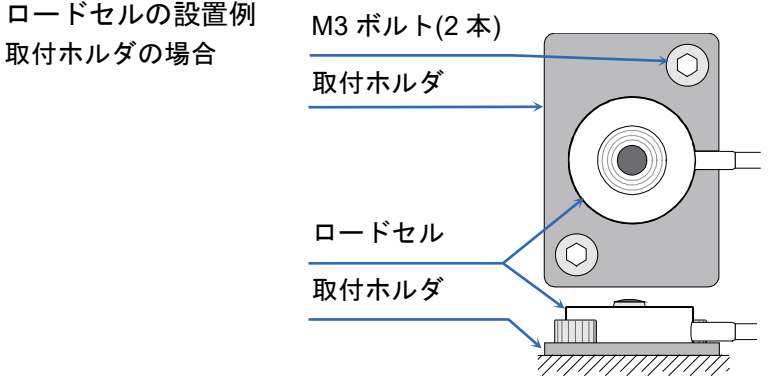

プラスチックケースを固定して使用する場合は 2 ヶ所の取付穴を利用して、図のように固定してください。 注意 図中の取付用 M3 ボルトは付属していません。

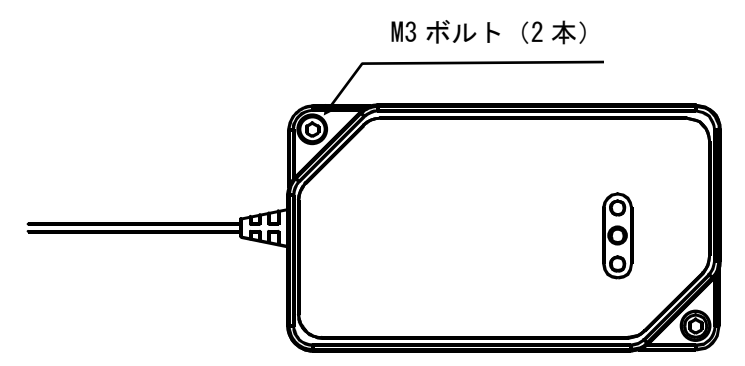

ロードセルとコンピュータが同電位となる状態で使用してください。ロードセルが帯電すると故障の原因と なる可能性があります。具体的にはロードセルをアース接続する等の処置を施してください。

アース接続例

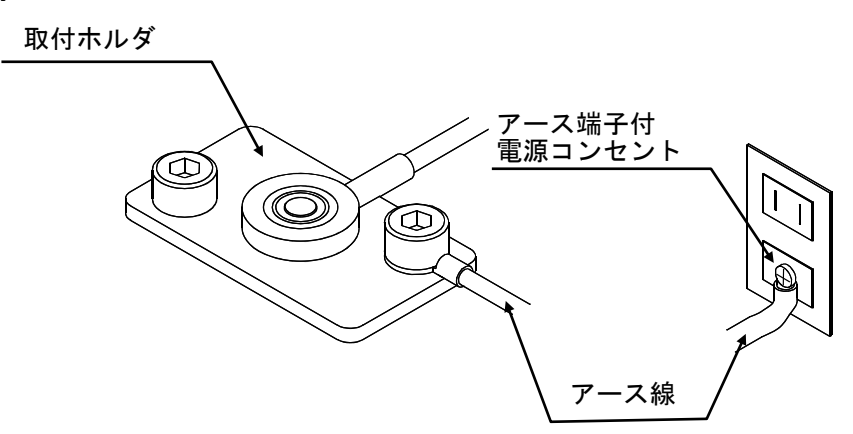

### 5.2. ロードセルへの負荷

ロードセルには図示の位置に垂直荷重が負荷されるようにしてください。偏荷重、横荷重、曲げモーメン ト等が加わらないよう注意してください。

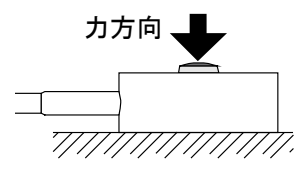

ロードセルへの負荷は強度が十分強固なものを介して行うようにしてください。

### 5.3. その他の注意点

- ロードセル上部に衝撃を与えないよう注意してください。
- ロードセルを直射日光や輻射熱が当たる場所に設置する場合は、ロードセルに温度勾配が生じないよう断 熱材等により対策を施してください。
- ロ ケーブルは丁寧に扱うようにしてください。また、使用時にケーブルに引張力がかからないようにしてく ださい。
- ロ プラスチックケースに水がかからないようにしてください。
- USB ケーブルは付属のものを使用してください。付属品以外の USB ケーブルを使用すると、ノイズ等の 影響で正確な計測が行えない可能性があります。

## 6. コンピュータ接続

### 6.1. 操作手順

- 1) 本体とコンピュータを付属の USB ケーブルで接続します。
- 2) コンピュータのコントロールパネルからデバイスマネージャーを選択してください。
- 3) ポート(COM と LPT)を選択してください。

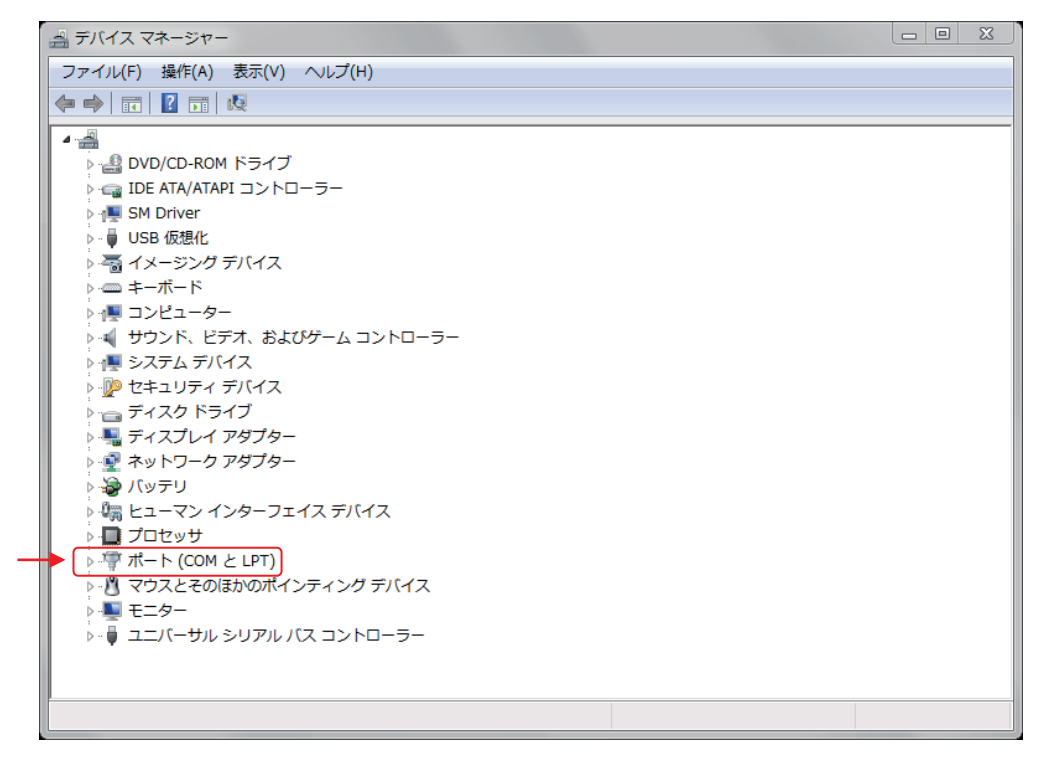

4) 表示されている COM Port の番号を確認してください。USB Serial Port(COM x) の x の数値が COM Port の番号です。

COM Port の番号を確認せずに複数同時接続すると、COM Port の判別が困難となりますので、接続時に あらかじめ 1 台ずつ COM Port の番号を確認してください。

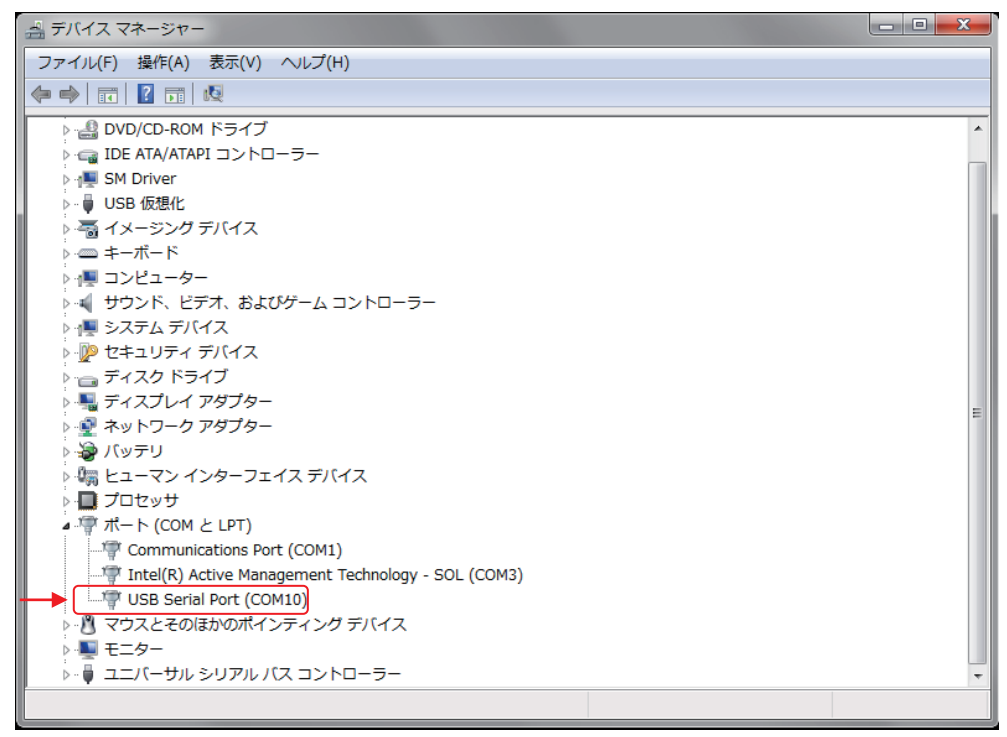

### 6.2. ドライバのインストールに失敗した場合

本体とコンピュータを接続すると数分でドライバのインストールは自動的に完了し、COM Port の番号が表示 されますが、しばらく経っても表示が変更されない場合、ドライバのインストールに失敗した可能性があり ます。ドライバのインストールに失敗した場合は FTDI 社のホームページをご覧いただき、ドライバのイン ストール作業を行ってください。

### 6.3. 通信待ち時間の変更

本品は 100回/s(10ms 間隔)でのサンプリングが可能ですが、このときコンピュータの設定で通信待ち時間 が 10ms 以上になっていると通信遅延となる可能性があります。そのため、以下の手順で通信待ち時間の設 定をしてください。ただし、コンピュータの環境によって設定変更後にシステムが不安定になる場合があり ます。その場合は、設定を変更前に戻して使用してください。

1) 6-1 と同様の操作でデバイスマネージャーから USB Serial Port(COM x)のプロパティを開いてください。

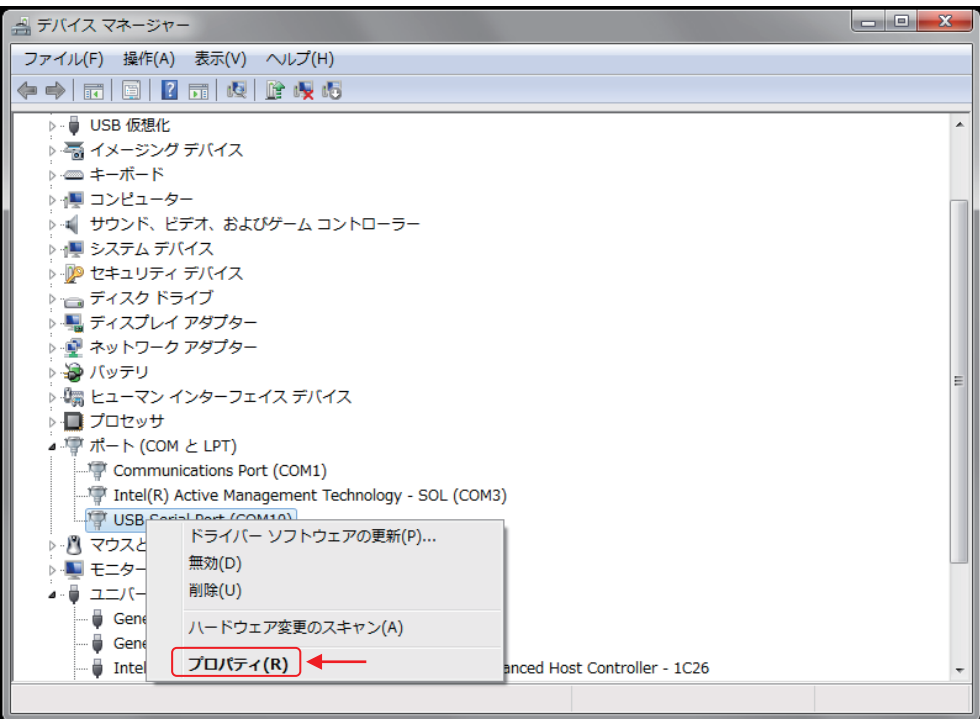

2) ポートの設定タブを選択し、詳細設定を選択してください。

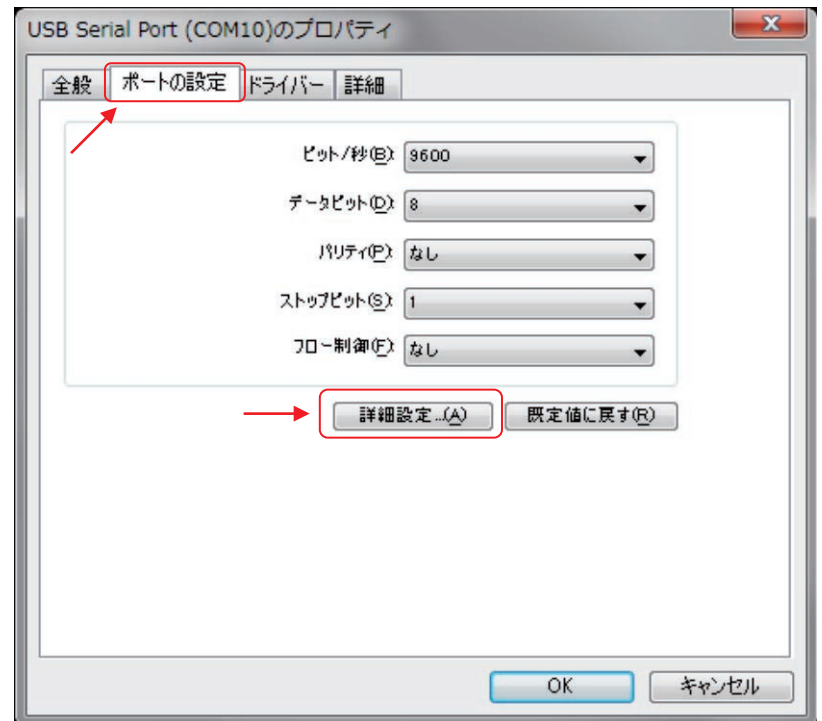

3) BM オプションの待ち時間(msec) を 10 以下に設定してください(推奨値 3)。

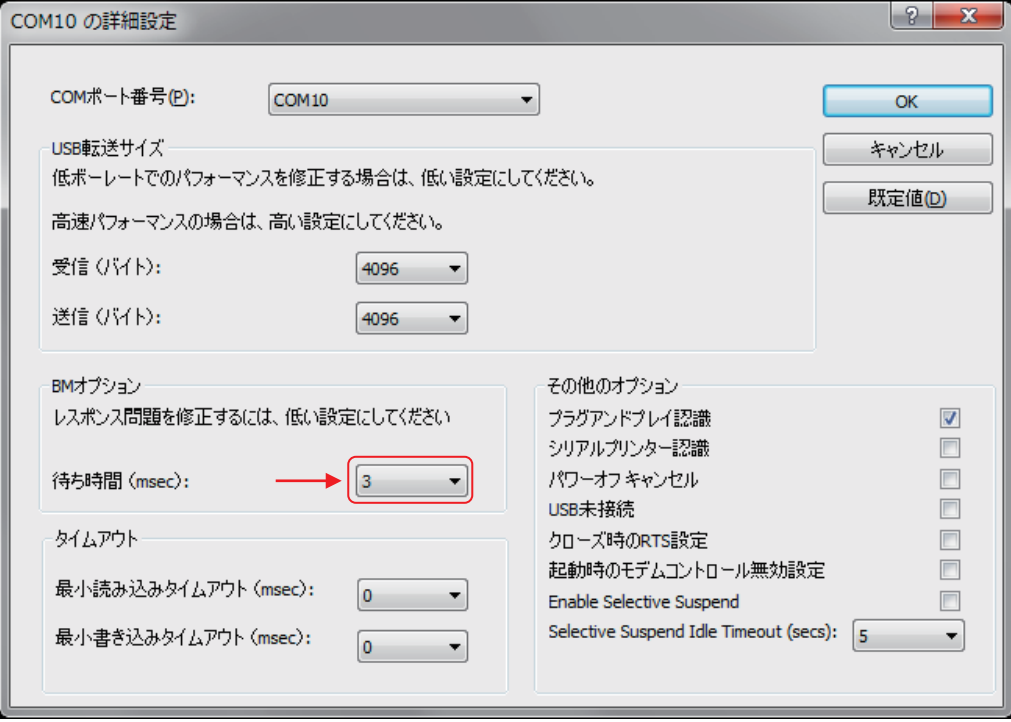

# 7. コマンド一覧

## 7.1. 読み出しコマンド

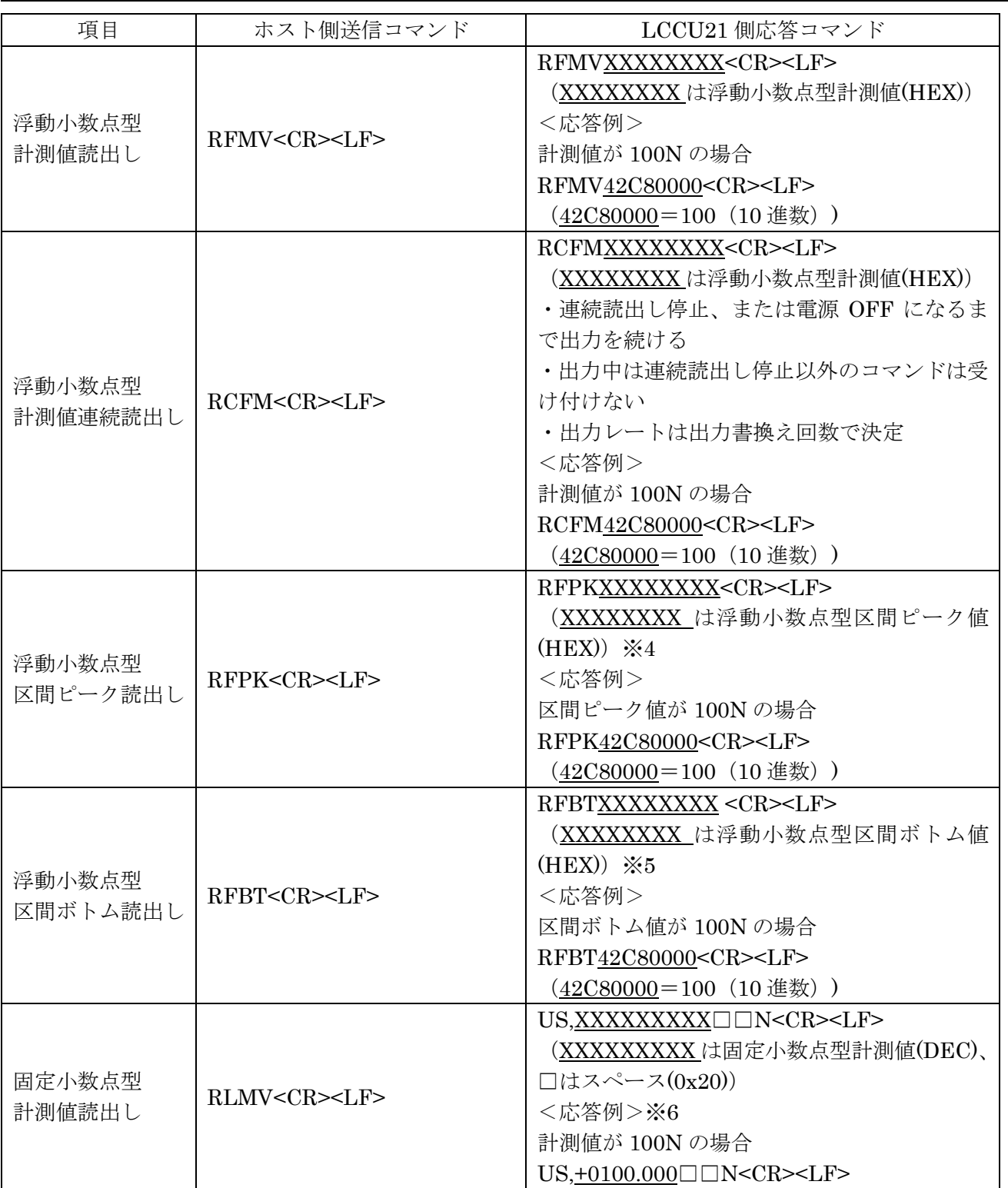

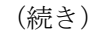

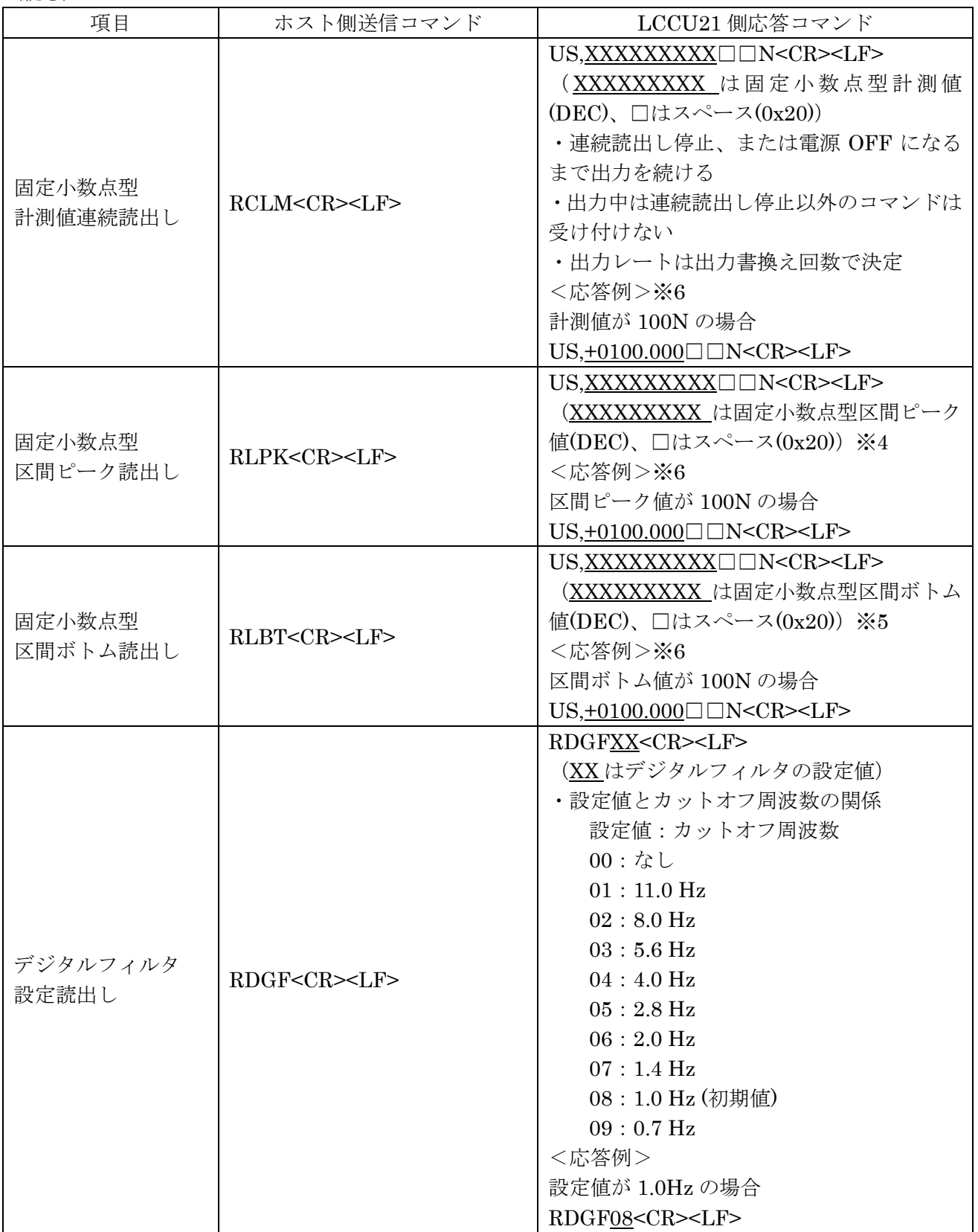

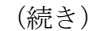

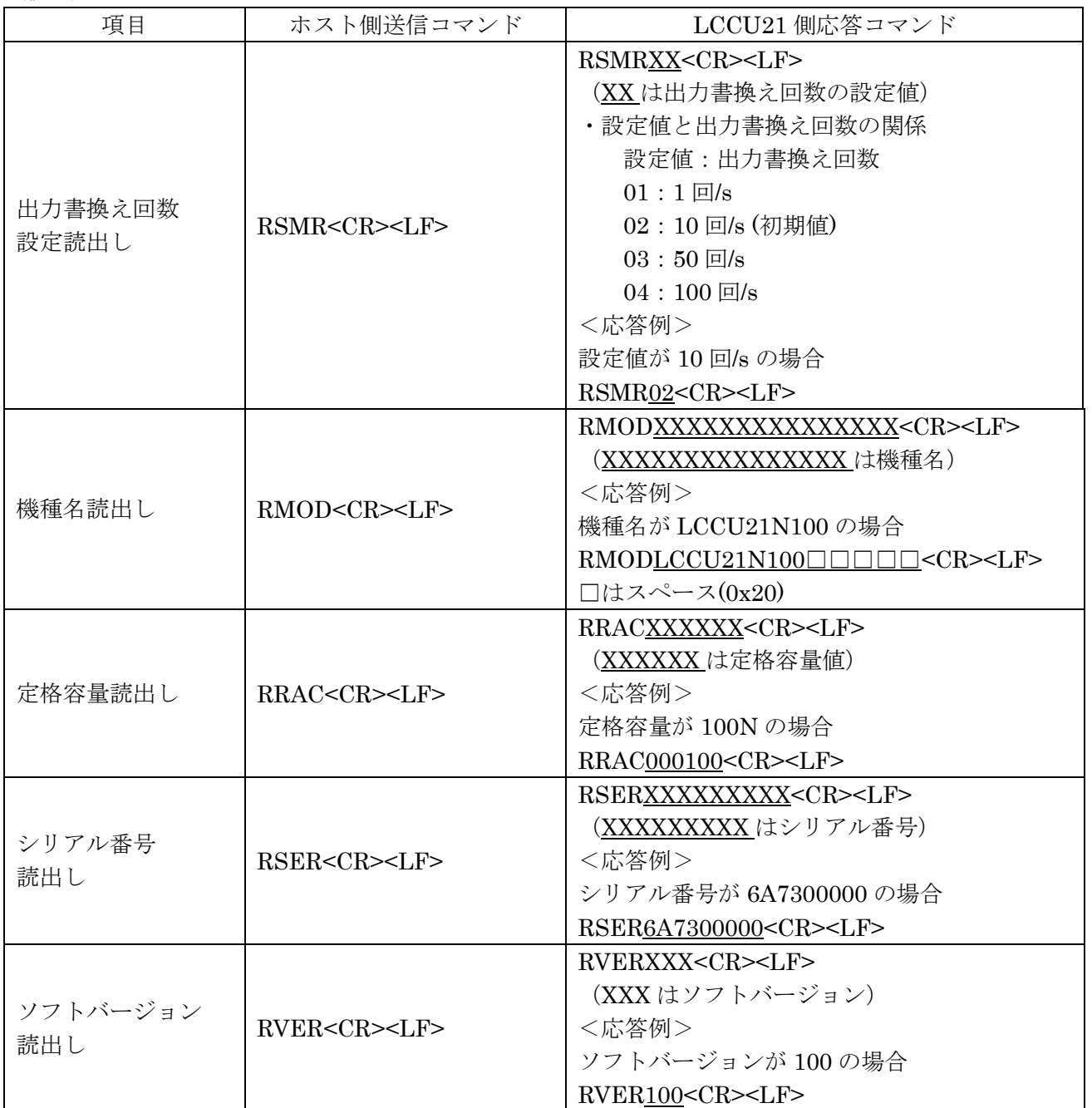

※4 区間ピーク値とは

区間ピーク読出しコマンド受信後から次の区間ピーク読出しコマンド受信時まで(電源入力後1回目は 電源入力時から区間ピーク読出しコマンド受信時まで)の区間における A/D コンバータサンプリングの 最大値。

例)区間ピークの読み出し

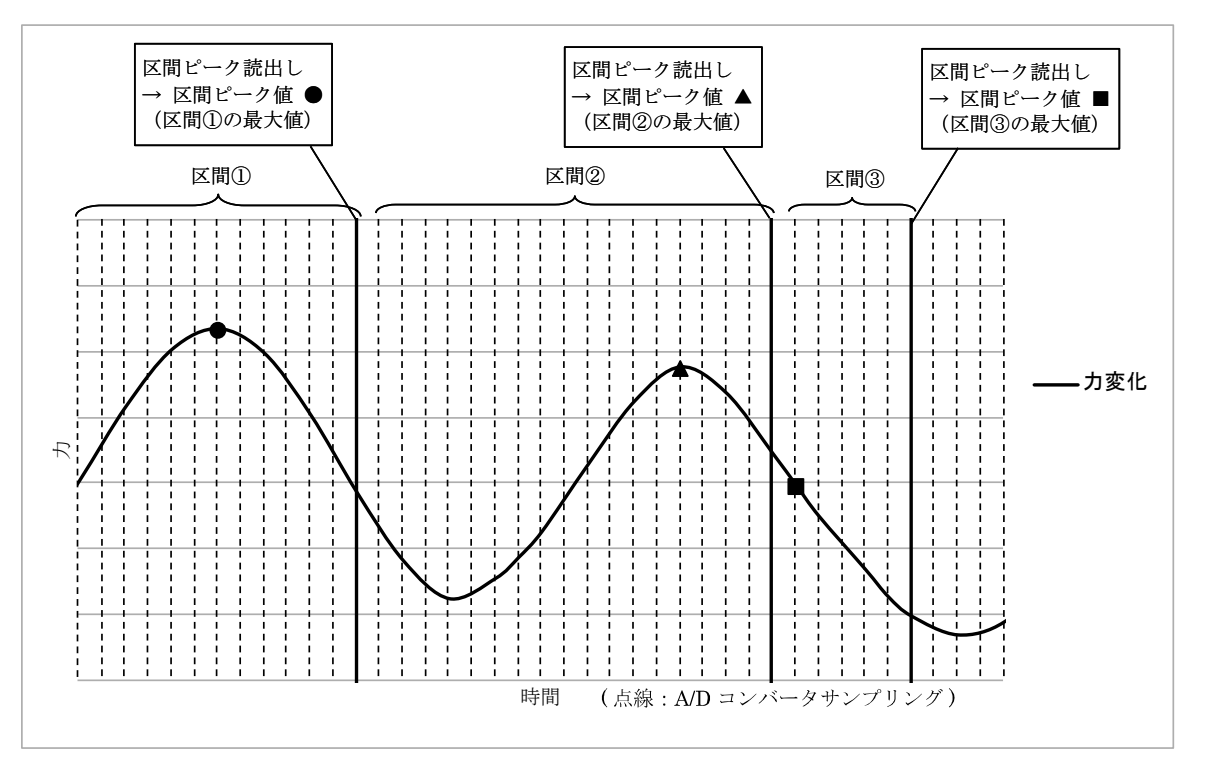

※5 区間ボトム値とは

区間ボトム読出しコマンド受信後から次の区間ボトム読出しコマンド受信時まで(電源入力後1回目は 電源入力時から区間ボトム読出しコマンド受信時まで)の区間における A/D コンバータサンプリングの 最小値。

例)区間ボトムの読み出し

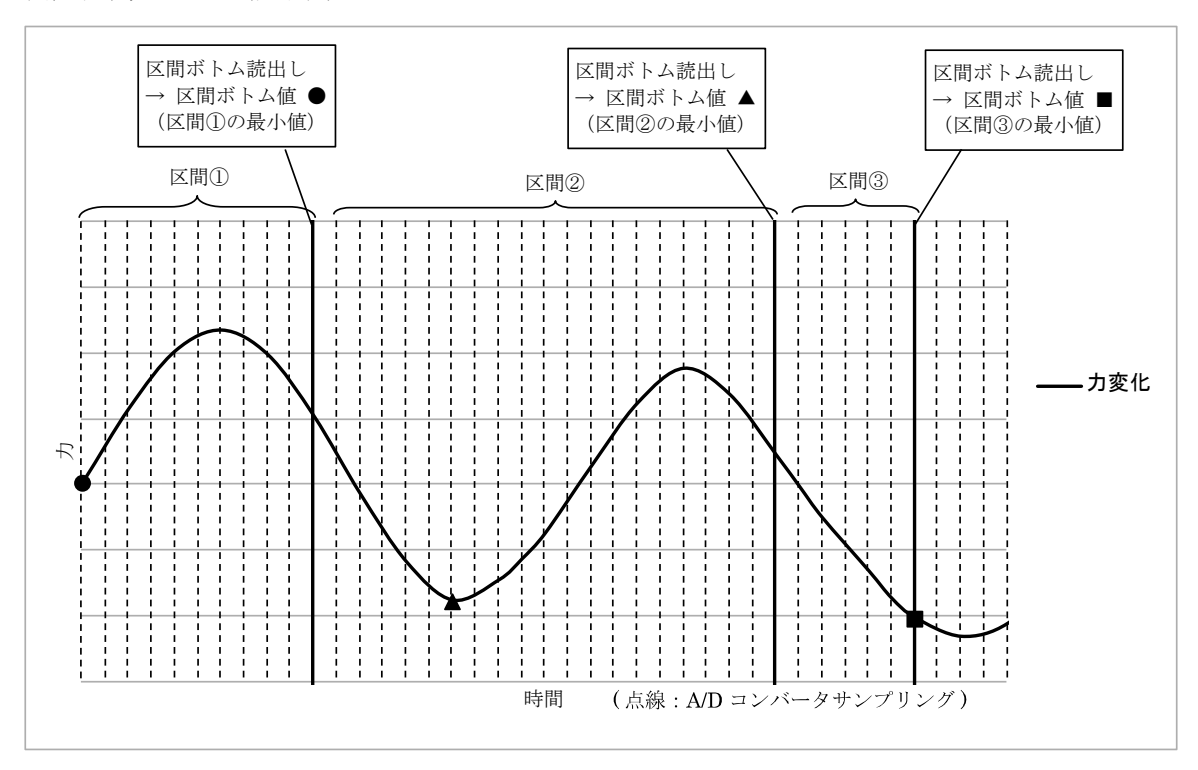

※6 固定小数点型での読出し時の応答について 小数点以下桁数は定格容量によって異なります。 ・定格容量 100N、200N、500N の場合… 小数点以下桁数 3 <応答例> 計測値が 100N の場合 US,+0100.000□□N<CR><LF> ・定格容量 1kN の場合… 小数点以下桁数 2 <応答例> 計測値が 100N の場合

US,+00100.00□□N<CR><LF>

### 7.2. 設定コマンド

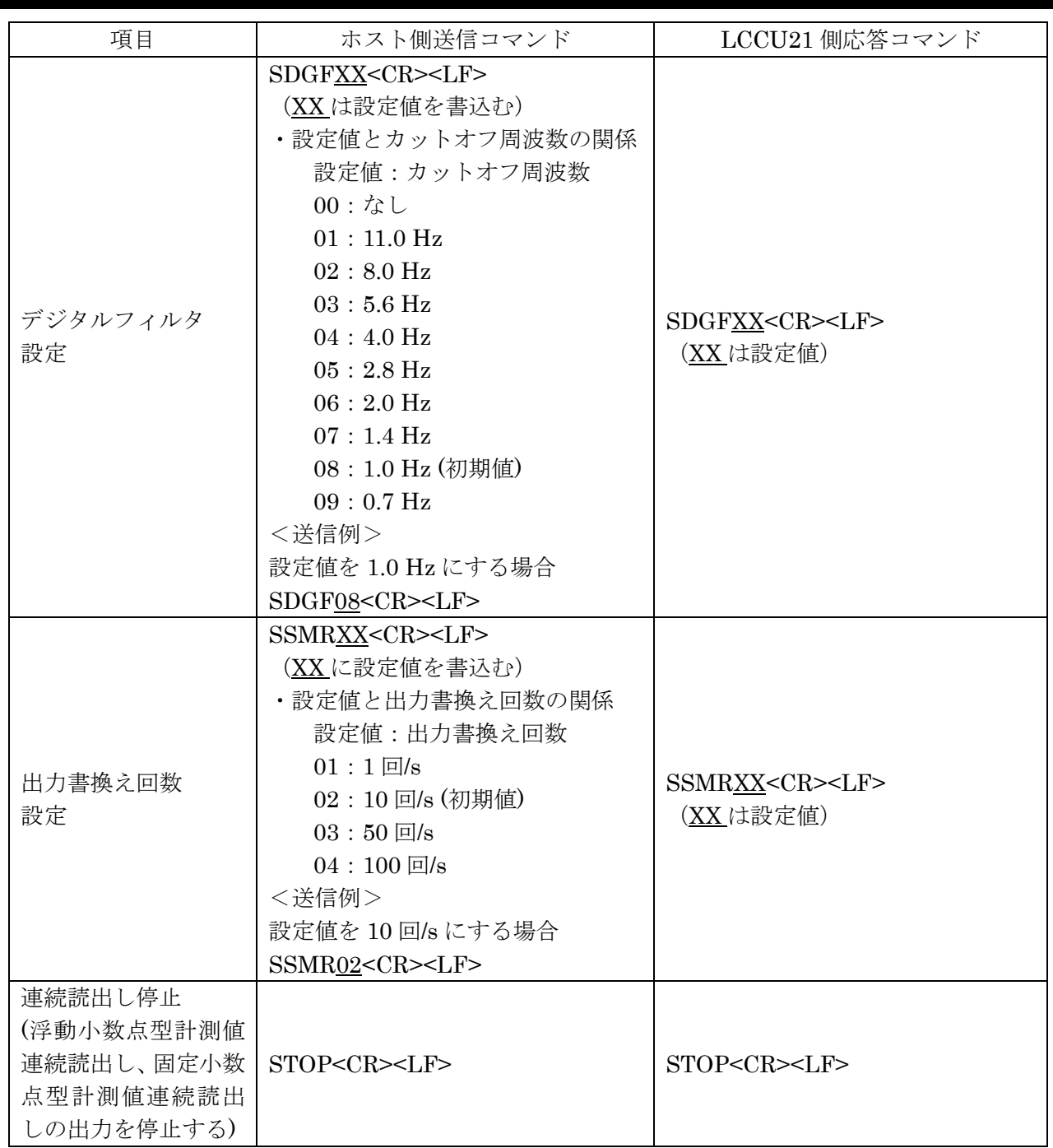

### 7.3. コマンドエラー時の応答

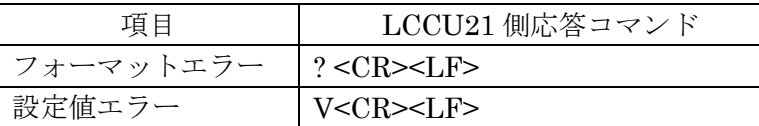

### 8. LED 表示

橙………TX(送信)、 黄………RX(受信)、 青………Power(電源)

## 9. 日常点検

ロードセルのゴミ、ホコリ等の付着を取り除いて、常に清浄な状態で使用してください。 □ 清掃する時は、エアー等を使用してください。

## 10. 外形寸法図

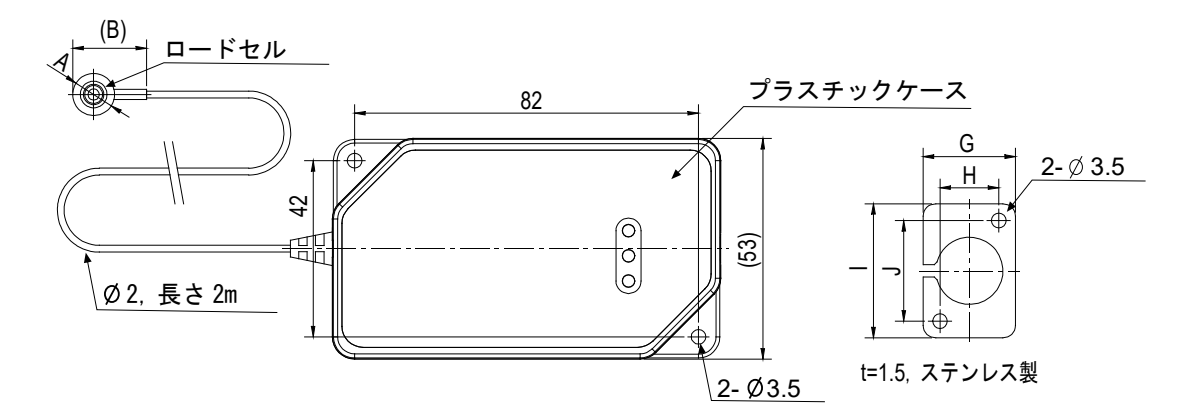

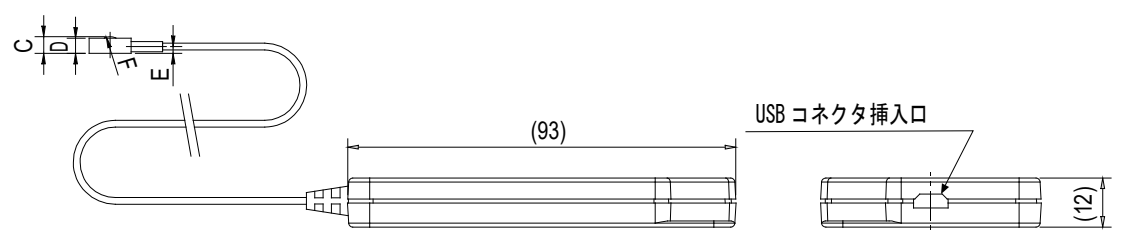

(単位:mm)

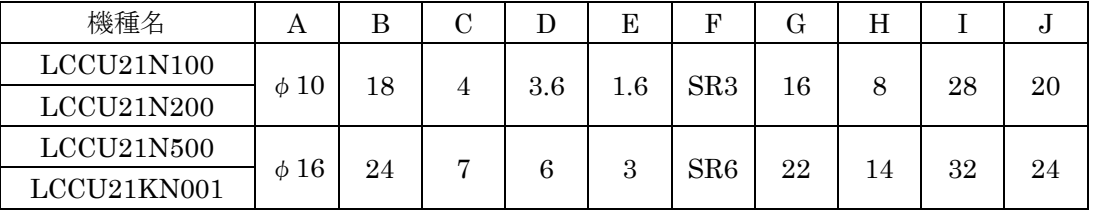

[白紙]

### 使い方・修理に関するお問い合わせ窓口

故障、別売品・消耗品に関してのご質問・ご相談も、この電話で承ります。 修理のご依頼、別売品・消耗品のお求めは、お買い求め先へご相談ください。

## 東日本 048-593-1743

## 西日本 06-7668-3908

受付時間:9:00~12:00、13:00~17:00、月曜日~金曜日(祝日、弊社休業日を除く) 都合によりお休みをいただいたり、受付時間を変更させて頂くことがあ りますのでご了承ください。

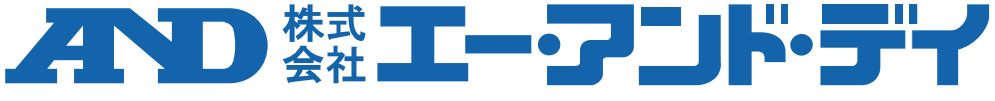

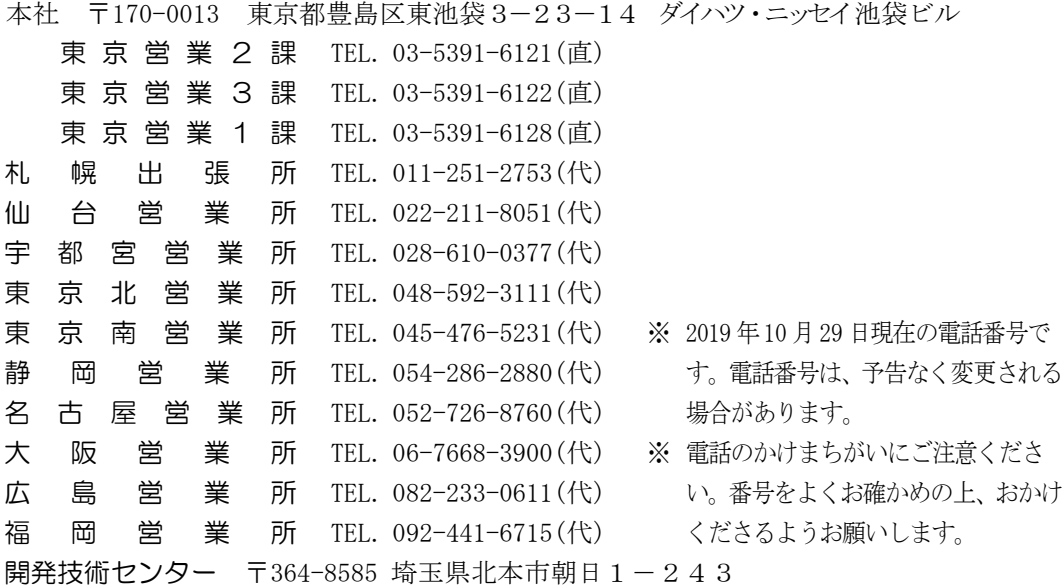

## USB BUTTON LOAD CELL FOR FORCE MEASUREMENT LCCU21SERIES

LCCU21N100/LCCU21N200/LCCU21N500/LCCU21KN001

## 1. OUTLINE

Check the following packing contents before use.

- Main unit (load cell, cable, and plastic case) .......................................................................... 1
- Mounting holder [APX-4036220: For LCCU21N100 and LCCU21N200 ] .................................1 APX-4036221: For LCCU21N500 and LCCU21KN001
- USB cable ................................................................................................................................. 1
- Instruction manual ..................................................................................................................... 1

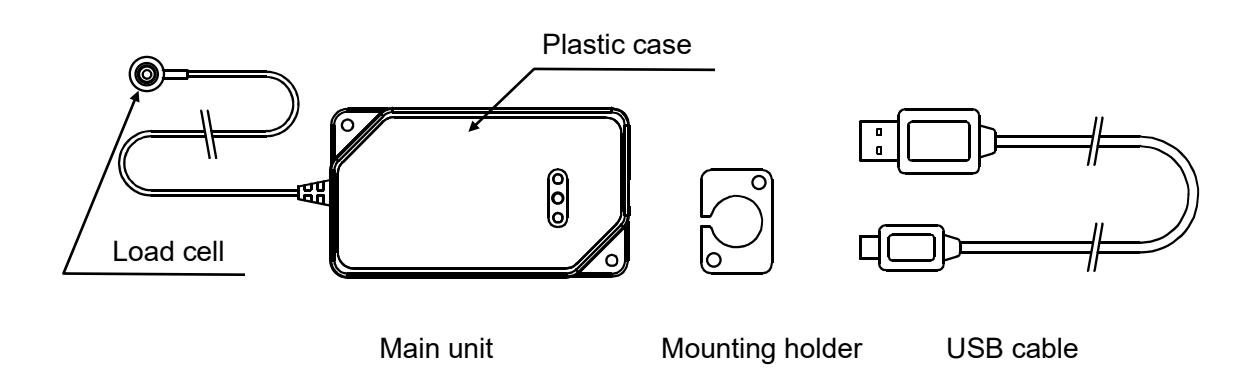

## 2. INTRODUCTION

The LCCU21 series is a compact and light compression digital load cell for force measurement. These can be used for the load distribution measurement, compression measurement and etc. Also, connecting the load cell to a computer using the USB cable allows for easy measurement.

## 3. SOFTWARE FOR THE MEASUREMENT

By using the "WinCT-DLC" software for measurement, the measurement data can easily be confirmed on a computer.

"WinCT-DLC" can be downloaded from A&D's website (https://www.aandd.jp).

## 4. SPECIFICATIONS

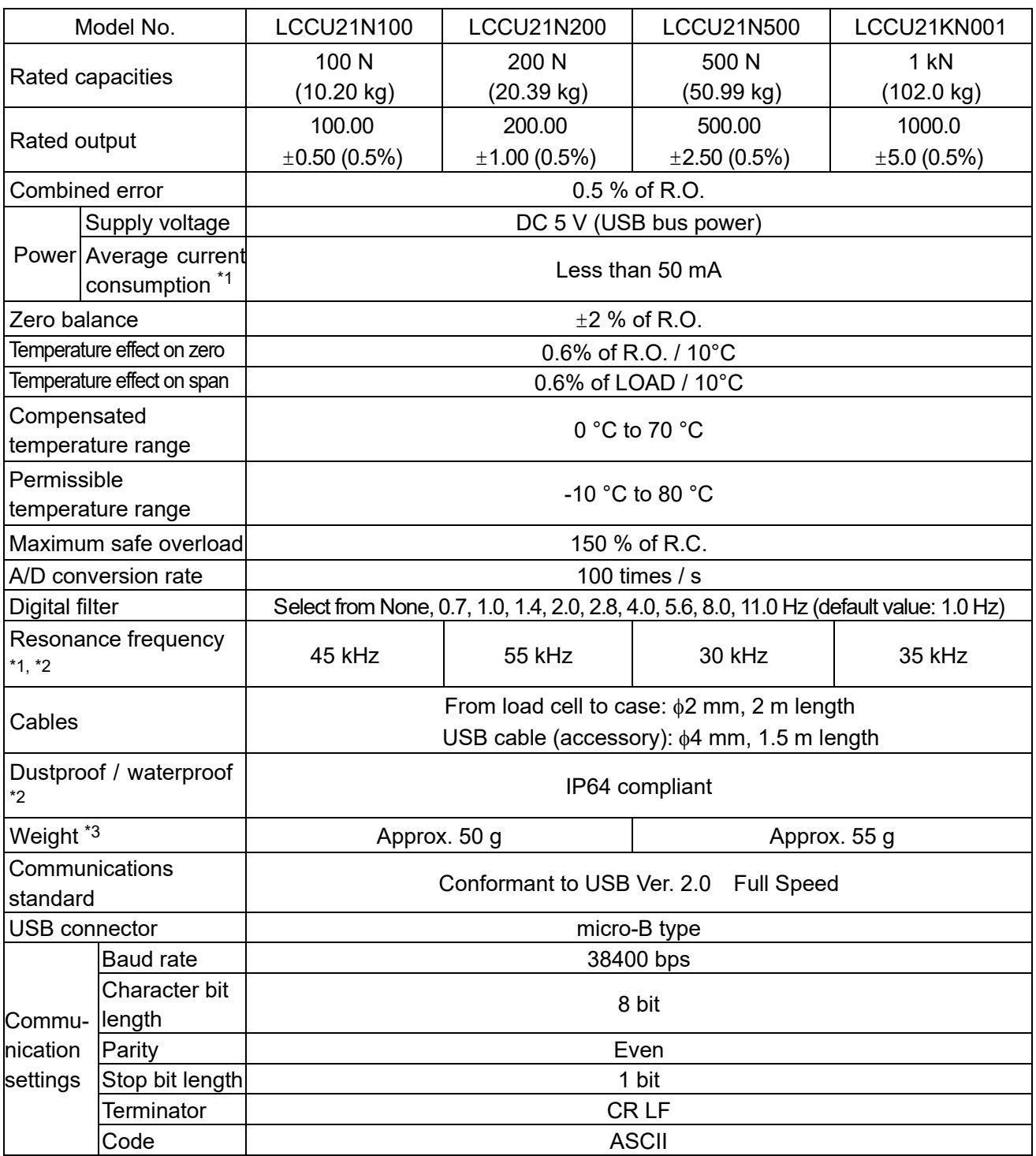

\*1: Reference value \*2: Load cell only \*3: Main unit (load cell, cable, plastic case)

## 5. INSTALLATION

### 5.1. ATTACHING THE LOAD CELL

- Attach the load cell to a rigid and flat base (the fixed surface). If there is slope or distortion on a part of the base, it affects the measurement accuracy.
- $\Box$  The mounting surface is gray area on the bottom of the load cell in the figure. Do not apply load to the concavity of the center of the bottom (mesh area). Don't defile with adhesive on mesh area.

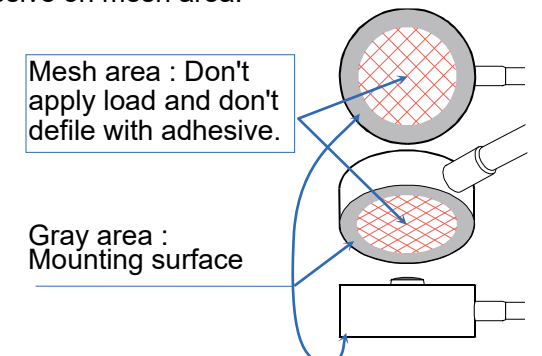

 $\Box$  Clean the mounting surface before attaching the load cell.

 $\Box$  Fix the position of the load cell using adhesive or the mounting holder.

#### **Adhesive used**

- **Use the cyanoacrylate adhesive.**
- **Push gently the load cell so as to keep the position. Paste the adhesive to the place contacting the** fixed surface and outer circumference of the load cell. Hold the load cell until maintaining the position. Do not apply excessive load and don't defile with adhesive on mesh area.
- Peel and shave adhesive using cutter and etc. when removing the load cell. Don't hit and shock to the load cell when removing it. Note injury and damage of the load cell in removing it.

#### **Example of the load cell installation Adhesive used**

Paste the adhesive to the place contacting the fixed surface and outer circumference of the load cell.

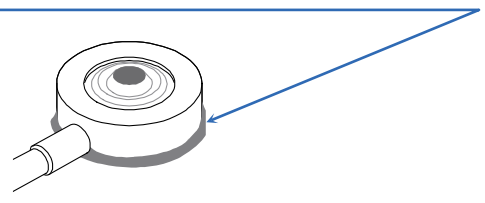

#### **Mounting holder used**

**Put the load cell into the mounting holder. Fix them. Note** M3 bolts are not included in accessories.

#### **Example of the load cell installation Mounting holder used**

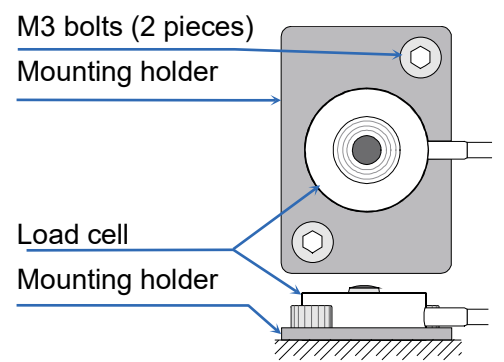

When using the load cell by securing the plastic case, secure it as shown in the figure below using the two installation holes.

**Note** M3 bolts are not included in accessories.

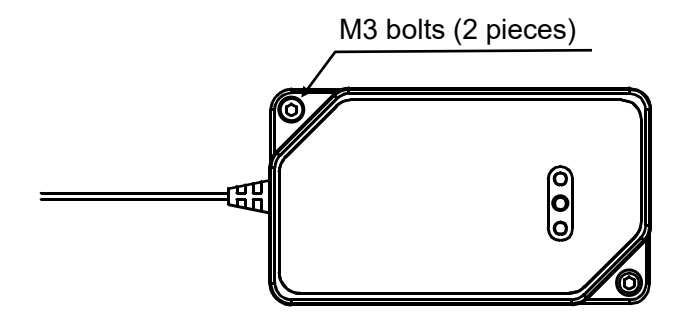

 $\Box$  Use the load cell with the load cell and computer at the same potential. Charging with the load cell may cause malfunctions.

Specifically, take measures such as grounding the load cell.

#### **Grounding example**

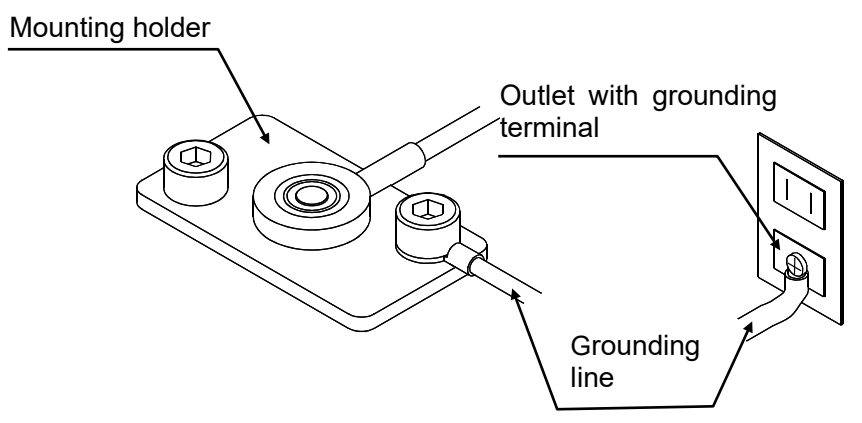

### 5.2. LOADING TO THE LOAD CELL

Load a vertical load to the load cell indicated in the figure below. Avoid eccentric load, horizontal force and moment.

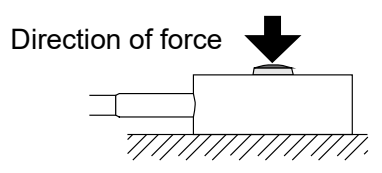

 $\Box$  Apply load to the load cell through a rigid surface.

### 5.3. CAUTIONS

- Avoid a shock and excessive force to the load cell.
- $\Box$  Keep a constant temperature using insulation, when the load cell is installed in a place exposed to direct sunlight or radiant heat.
- $\Box$  Handle the load cell cable gently. Do not pull it when using the load cell.
- $\nabla$  Prevent the plastic case from getting wet.
- $\Box$  Only the provided USB cable should be used with this load cell. Using a USB cable other than the provided USB cable may prevent the load cell from making proper measurement due to the effect of noise.

## 6. CONNECTING TO THE COMPUTER

### 6.1. OPERATION PROCEDURE

- 1) Connect the device to the computer using the provided USB cable.
- 2) Select the Device Manager on the computer.
- 3) Click the "Ports (COM & LPT)".
- 4) Confirm the COM Port number displayed. The numerical value indicated by x in "USB Serial Port (COM x)" indicates the COM Port number.

If multiple load cells are simultaneously connected to the computer without confirming the COM Port number, COM Port identification becomes difficult. Confirm the COM Port number one by one beforehand when connecting.

### 6.2. IF THE DRIVER CANNOT BE INSTALLED SUCCESSFULLY

By connecting the load cell to the computer, the driver installation is automatically installed over a period of a few minutes, and then the COM port number is displayed. If the COM port number is not refreshed even after some time has passed, that may indicate a failure in installing the driver. If such an error occurs, refer to the website of Future Technology Devices International. Ltd. to install the driver.

### 6.3. CHANGING THE COMMUNICATION LATENCY TIMER

The LCCU21 series are capable of sampling at a rate of 100 times/s (10ms period). When the communication latency timer is set above 10ms, a communication delay may occur. To avoid this, set the communication latency timer as follows. The system may be unstable depending on the PC environment. In that case, change the setting to the previous one.

- 1) As is done in "6.1 OPERATION PROCEDURE", select the "USB Serial Port (COM x)" in the "Device Manager" and open the "Properties".
- 2) Select the "Port Settings " tab and then select the "Advanced".
- 3) Set the Latency Timer (msec) in the "BM Options" under 10 (recommended value is 3 ).

## 7. COMMANDS LIST

## 7.1. READING COMMANDS

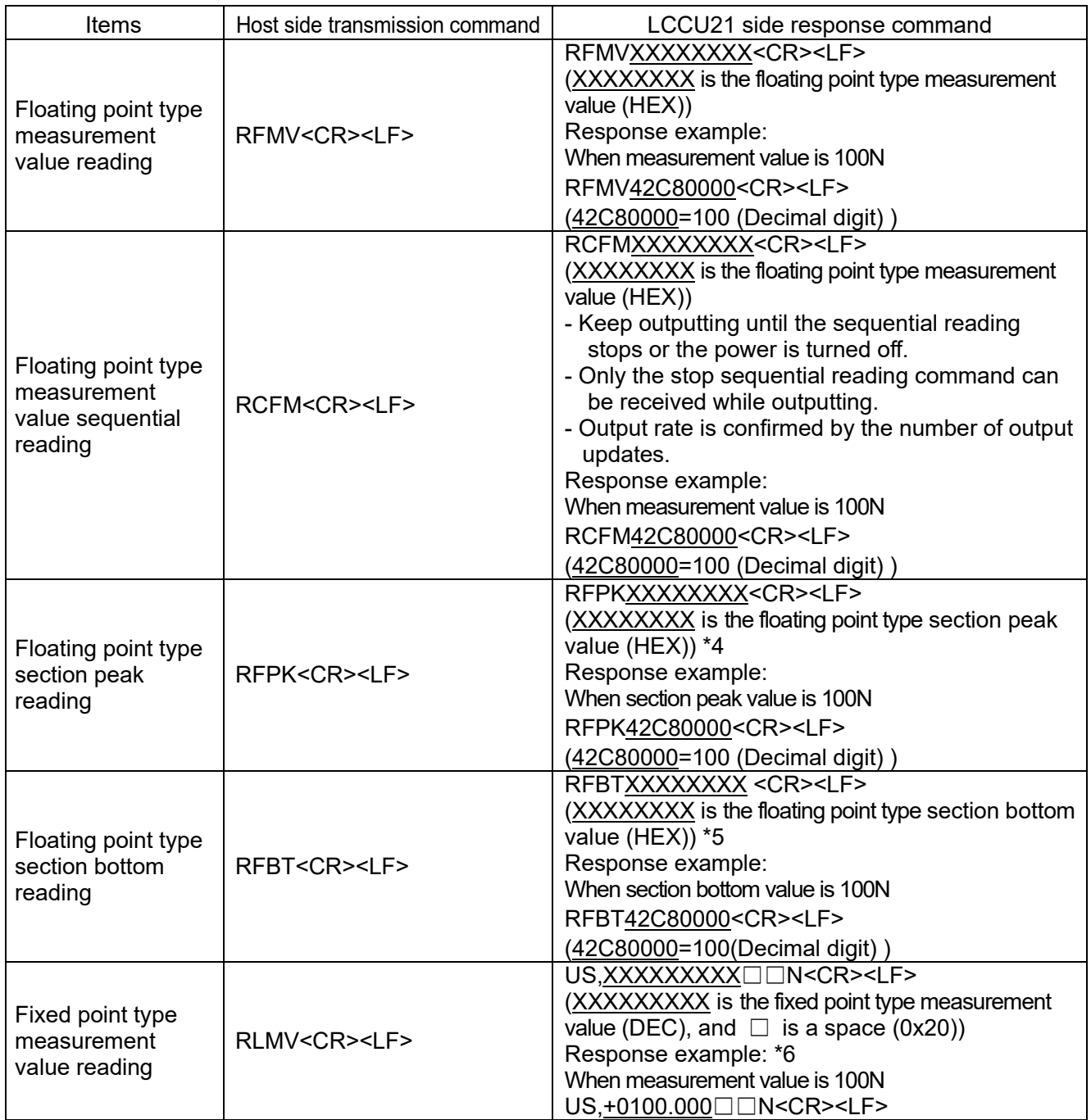

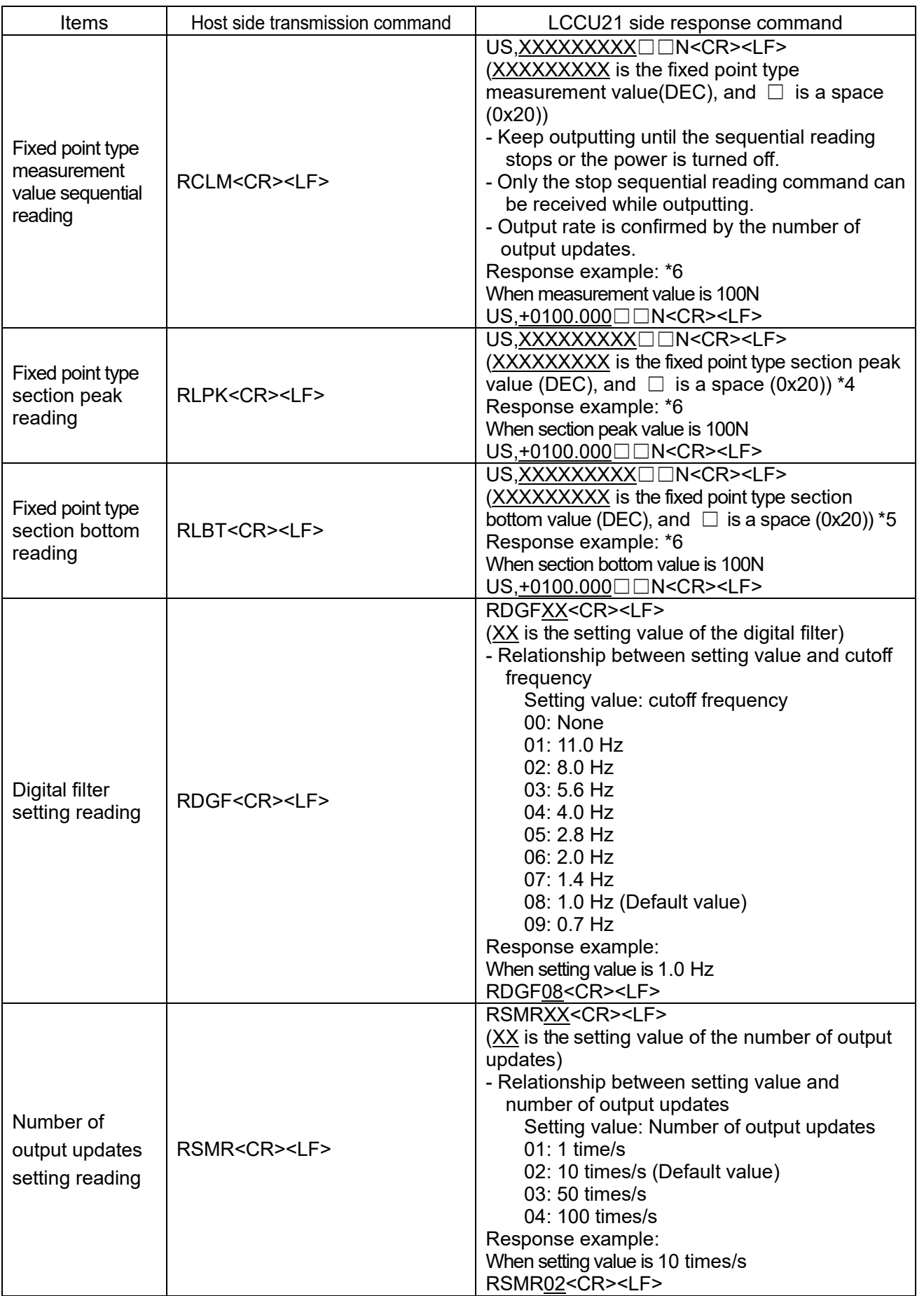

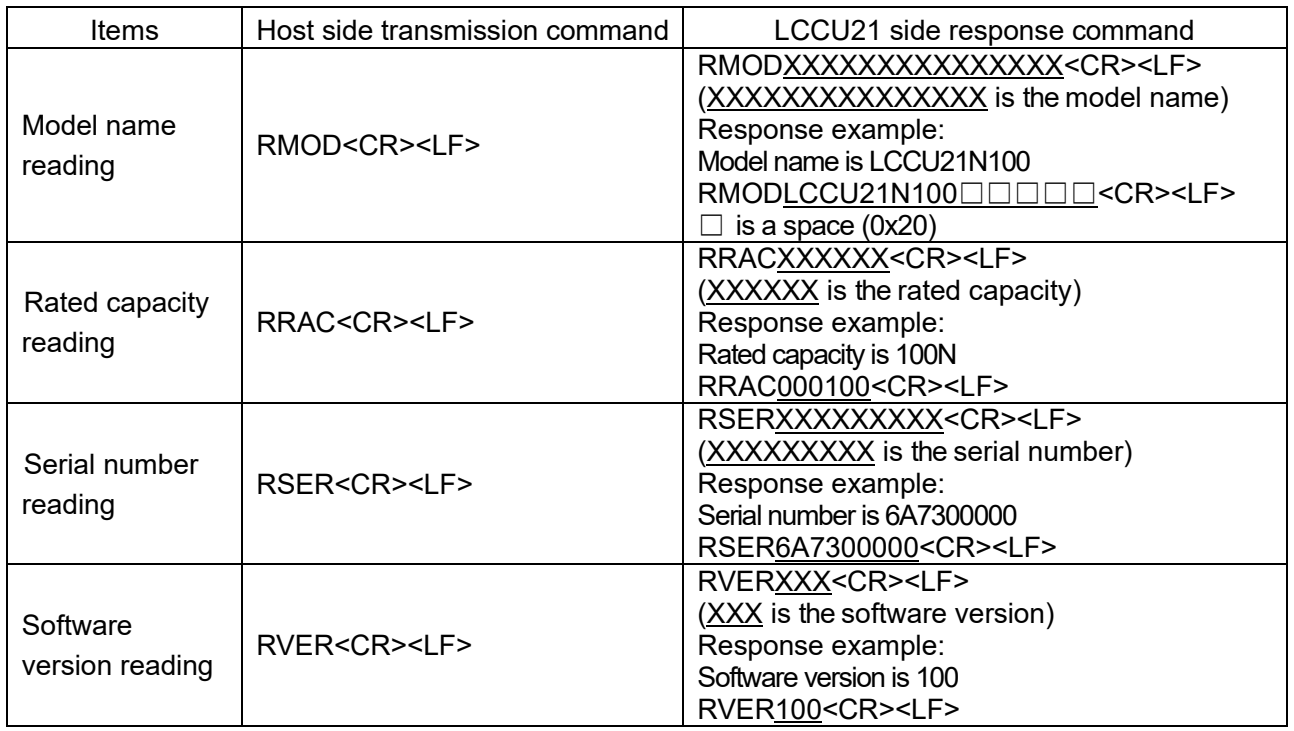

#### \*4 About the section peak value

This is the maximum value of A/D converter sampling at a section between receiving the prior and next section peak reading commands. (The first time when turning the power on, a section from turning on the power to receiving the section peak reading command)

Example) Section peak reading

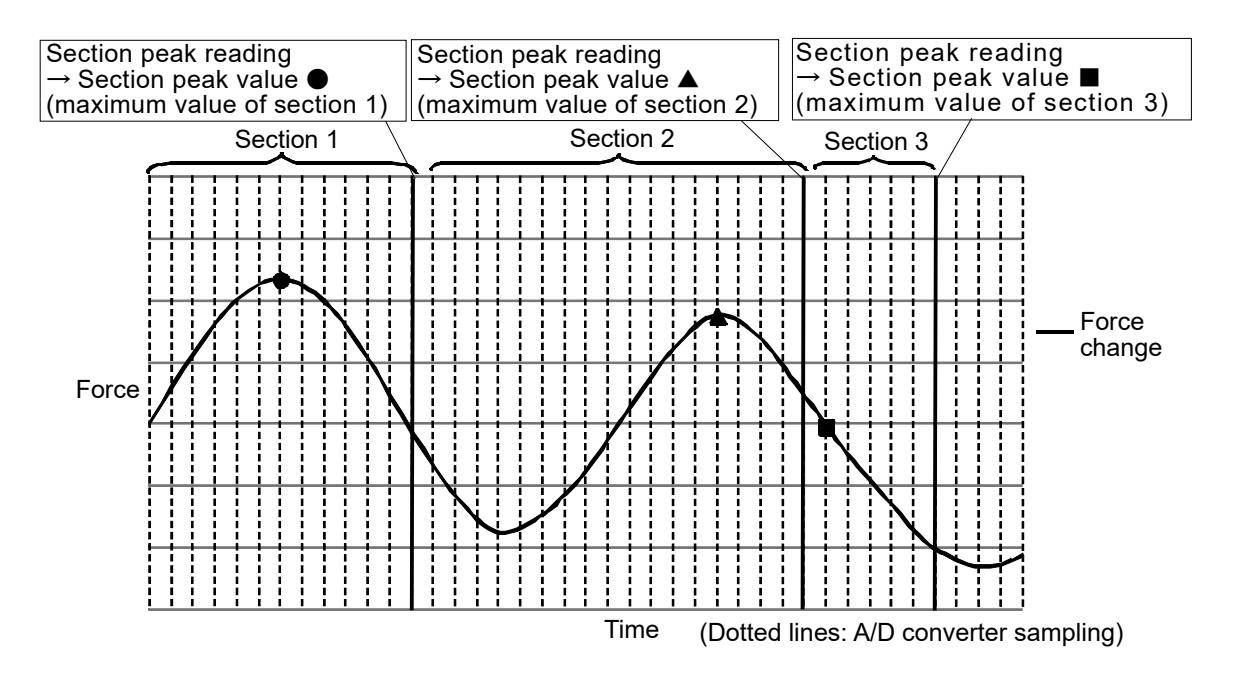

#### \*5 About the section bottom value

This is the minimum value of A/D converter sampling at a section between receiving the prior and next section bottom reading commands. (The first time when turning the power on, a section from turning on the power to receiving the section bottom reading command)

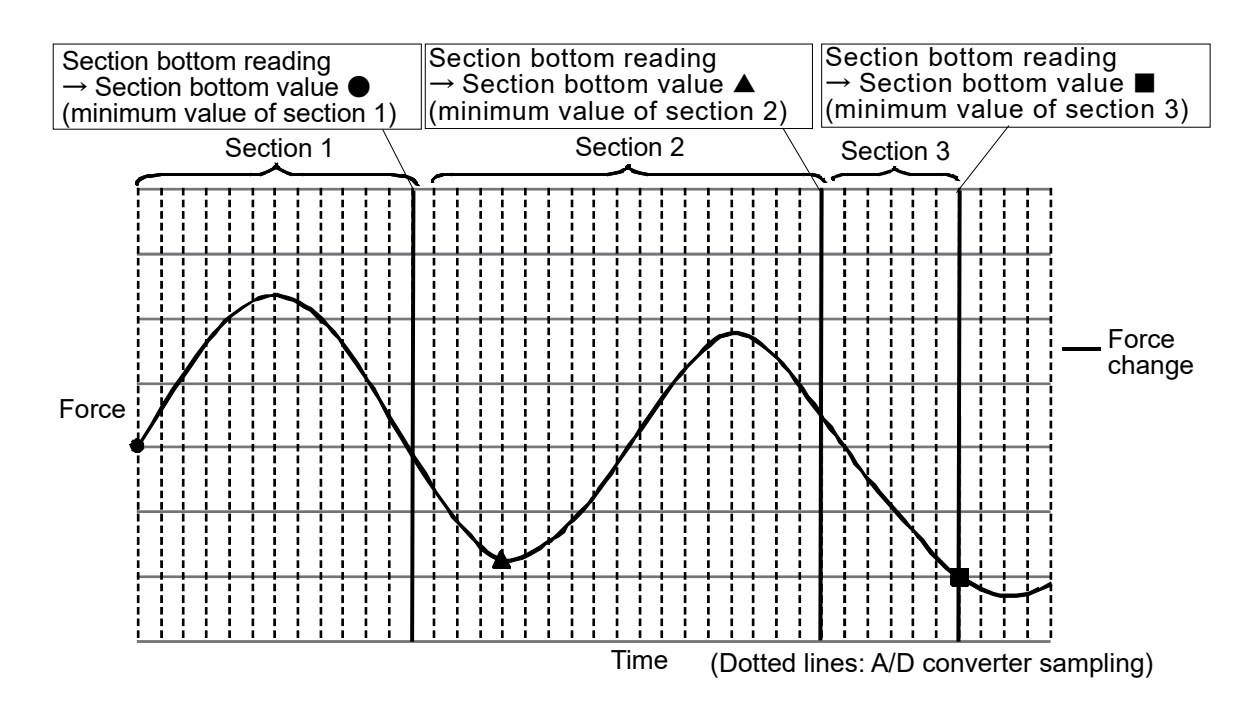

Example) Section bottom reading

\*6 Response of the fixed point type reading

Digit number of the decimal point is different depending on the rated capacity.

・When the rated capacity is 100N, 200N, or 500N, the number of the decimal point is 3 digits. Response example: When measurement value is 100N

US,+0100.000□□N<CR><LF>

・When the rated capacity is 1kN, the number of the decimal point is 2 digits. Response example: When measurement value is 100N US.+00100.00□□N<CR><LF>

### 7.2. SETTING COMMANDS

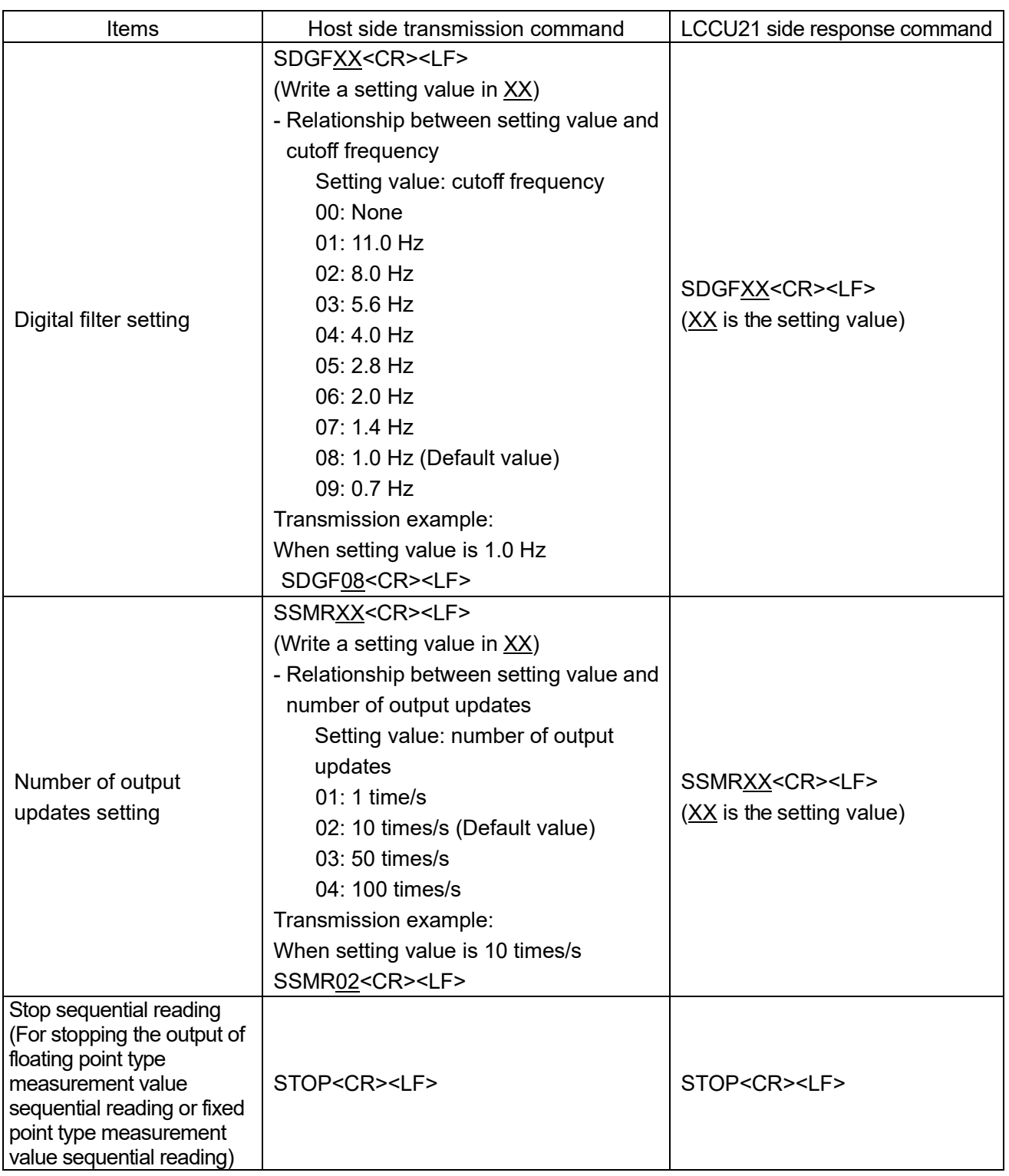

## 7.3. RESPONSE WHEN COMMAND ERROR OCCURS

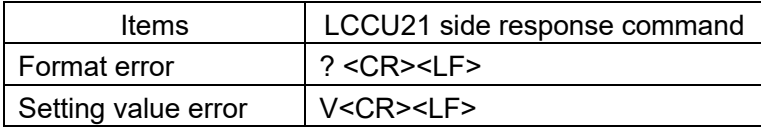

### 8. LED DISPLAY

Orange………TX (sending), Yellow………RX (receiving), Blue………Power (power supply)

### 9. MAINTENANCE

Remove all dirt and dust from the load cell, and always use it in a clean environment.

When cleaning, use an air blower.

### 10. DIMENSION

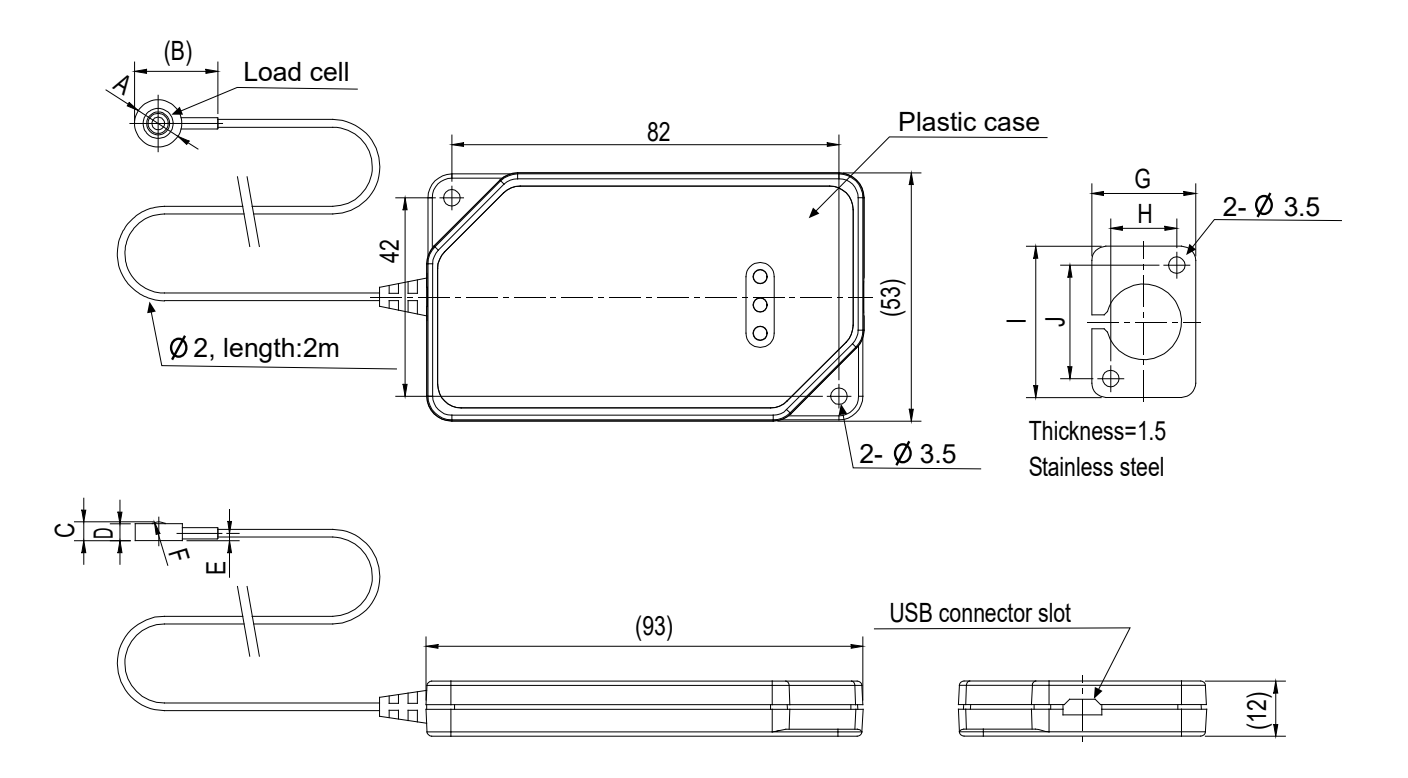

Unit:mm

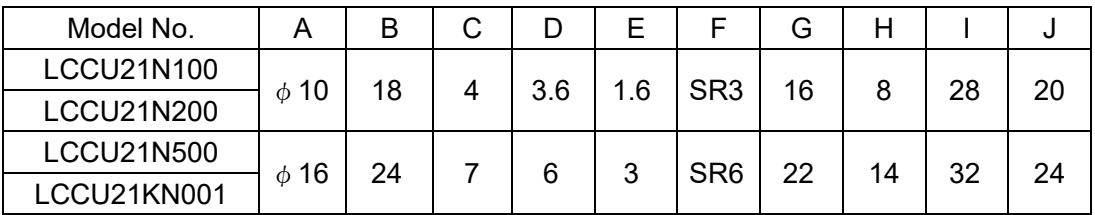

[blank page]

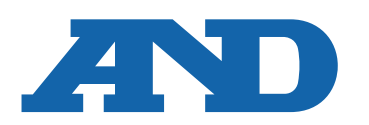

#### **A&D Company, Limited**

3-23-14 Higashi-Ikebukuro, Toshima-ku, Tokyo 170-0013, JAPAN Telephone: [81] (3) 5391-6132 Fax: [81] (3) 5391-1566

#### **A&D ENGINEERING, INC.**

47747 Warm Springs Blvd, Fremont, California 94539, U.S.A. Tel: [1] (800) 726-3364 Weighing Support:[1] (888) 726-5931 Inspection Support:[1] (855) 332-8815

#### **A&D INSTRUMENTS LIMITED**

Unit 24/26 Blacklands Way, Abingdon Business Park, Abingdon, Oxfordshire OX14 1DY United Kingdom Telephone: [44] (1235) 550420 Fax: [44] (1235) 550485

#### **A&D AUSTRALASIA PTY LTD**

32 Dew Street, Thebarton, South Australia 5031, AUSTRALIA Telephone: [61] (8) 8301-8100 Fax: [61] (8) 8352-7409

#### **A&D KOREA Limited** 한국에이.엔.디(주)

서울특별시 영등포구 국제금융로6길33 (여의도동) 맨하탄빌딩 817 우편 번호 07331 ( 817, Manhattan Bldg., 33. Gukjegeumyung-ro 6-gil, Yeongdeungpo-gu, Seoul, 07331 Korea ) 전화: [82] (2) 780-4101 패스: [82] (2) 782-4264

#### **OOO A&D RUS** OOO "ЭЙ энд ДИ РУС"

Почтовый адрес:121357, Российская Федерация, г.Москва, ул. Верейская, дом 17 Юридический адрес: 117545, Российская Федерация, г. Москва, ул. Дорожная, д.3, корп.6, комн. 8б ( 121357, Russian Federation, Moscow, Vereyskaya Street 17 ) тел.: [7] (495) 937-33-44 факс: [7] (495) 937-55-66

#### **A&D Instruments India Private Limited**

ऐ&डी इन्स्ट्रयमेन्ट्स इण्डिया प्रा0 लिमिटेड

D-48, उद्योग विहार , फेस –5, गुड़गांव – 122016, हरियाणा , भारत ( D-48, Udyog Vihar, Phase- V, Gurgaon - 122016, Haryana, India )<br>फोन : [91] (124) 4715555 फैक्स: [91] (124) 4715599

#### **A&D SCIENTECH TAIWAN LIMITED. A&D**台灣分公司 艾安得股份有限公司

台湾台北市中正區青島東路 5 號 4 樓 ( 4F No.5 Ching Tao East Road, Taipei Taiwan R.O.C. ) Tel : [886](02) 2322-4722 Fax : [886](02) 2392-1794

**A&D INSTRUMENTS (THAILAND) LIMITED** บริษัท เอ แอนด์ดีอินสทรูเม้นท์(ไทยแลนด์) จำกัด 168/16 หมู่ที่ 1 ตำบลรังสิต อำเภอธัญบุรี จังหวัดปทุมธานี 12110 ประเทศไทย ( 168/16 Moo 1, Rangsit, Thanyaburi, Pathumthani 12110 Thailand ) Tel : [66] 20038911